TARTU ÜLIKOOL

Arvutiteaduse instituut

Informaatika õppekava

**Sten Mõtus**

# **Veebisaidi loomine Eesti Mölkky Klubide Liidule**

**Bakalaureusetöö (9 EAP)**

Juhendaja: Helle Hein

## **Veebisaidi loomine Eesti Mölkky Klubide Liidule**

## **Lühikokkuvõte:**

Käesoleva bakalaureusetöö eesmärgiks on Eesti Mölkky Klubide Liidule uue veebisaidi loomine. Töö sisaldab vana veebisaidi analüüsi, sarnaste veebisaitide võrdlust, kliendi poolt kehtestatud nõuete analüüsi, ülevaadet kasutatud tehnoloogiatest ning tehtud töö kirjeldust.

## **Võtmesõnad:**

Eesti Mölkky Klubide Liit, sisuhaldussüsteem

**CERCS:** P175, Informaatika

## **Creating a website to the Estonian Mölkky Association**

#### **Abstract:**

The goal of the present Thesis is to create a new website to the Estonian Mölkky Association. The Thesis includes an analysis of the old website, a comparison of similar websites, analysis of the requirements set by the client, an overview of the technologies used and a description of the work done.

## **Keywords:**

Estonian Mölkky Association, content management system

**CERCS:** P175, Informatics

## Sisukord

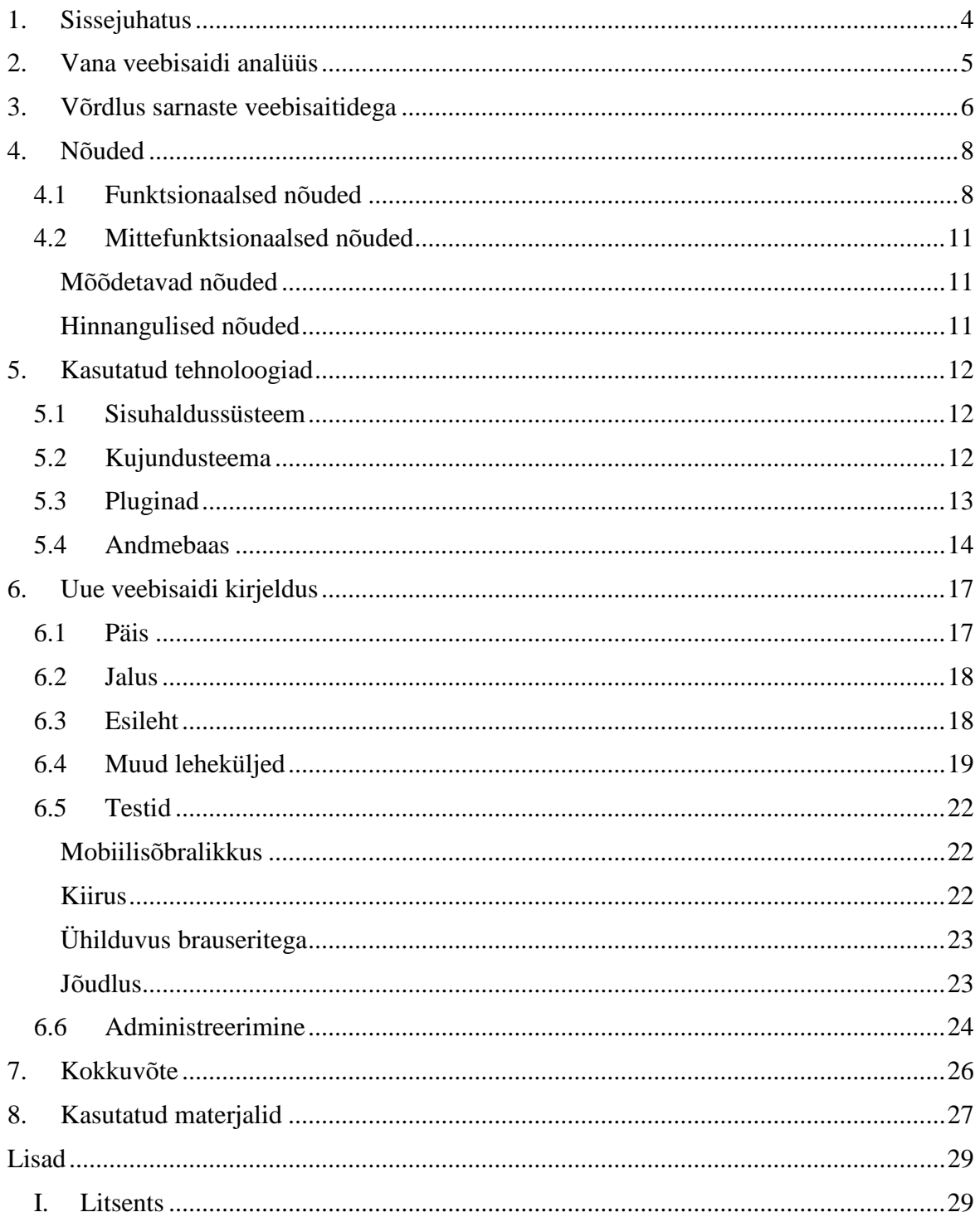

## <span id="page-3-0"></span>**1. Sissejuhatus**

Mölkky on Soomest pärit viskemäng. Ainuüksi Soomes on alates 1996. aastast müüdud ligi 200000 Mölkky komplekti ning mäng kogub populaarsust ka mujal maailmas [1]. Eestis on mängu populaarsuse tõstmisega tegelenud alates 2008. aastast Eesti Mölkky Klubide Liit (EMKL) [2].

Infoajastu mõjutuste tõttu on EMKL otsustanud pöörata rohkem tähelepanu veebisaidi sisule ja välimusele. Kuna eelmise veebisaidi autor ei ole enam kättesaadav ning ise seda hallata ei suudeta, sooviti alustada nullist ja ehitada veebisait, mille ülalpidamine oleks neile endile jõukohane ning ei nõuaks sügavaid IT alaseid teadmisi. Et tagada lihtsasti hallatav veebisait, kasutatakse saidi ehitamiseks sisuhaldussüsteemi koos selle juurde kuuluvate kujundusteemade ning pluginatega. Et uuele veebisaidile võimalikult murevabalt üle minna, võttis töö autor üle ka vana veebisaidi haldamise.

Antud bakalaureusetöö raames valmis EMKL uus veebisait, millega vahetatakse välja EMKL vana ning aegunud veebisait [\(www.molkky.ee\)](http://www.molkky.ee/). Töö esimeses peatükis analüüsitakse EMKL vana veebisaiti. Teises peatükis analüüsitakse sarnaseid veebisaite ja kolmandas peatükis vaadeldakse kliendi poolt esitatud funktsionaalseid ning mittefunktsionaalseid nõudeid. Töö neljandas peatükis kirjeldatakse kasutatud tehnoloogiaid ning viiendas osas antakse ülevaade tehtud tööst.

## <span id="page-4-0"></span>**2. Vana veebisaidi analüüs**

Vana veebisait on valminud aastal 2011. Selle ainsaks eesmärgiks oli info edastamine eelolevate võistluste kohta ning võistluste tulemuste kajastamine. MySQL andmebaasi kasutati läbi töövahendi phpMyAdmin, mida haldas veebilehe autor. Veebilehe haldamiseks kasutati FTP serverit, kuhu lisati lisaks piltidele ka .pdf ja .html faile võistluste infoga. Veebisaidil on kaks kasutajagruppi: administraator ja külastaja.

Järgnevalt on toodud vana veebisaidi põhilised puudused:

- 1. Aknad ei reageeri suuruse muutmisele.
- 2. Tekstid sisaldavad silmatorkavaid kirjavigu.
- 3. Teistesse keeltesse tõlgitakse vaid võistluste informatsiooni, mitte tervet veebisaiti.
- 4. Kogu info on kirjutatud sama fondiga vasakule joondatuna, rõhutamata tähtsamaid punkte.
- 5. Peamenüüs on valik "Turniirid", millel hiirt hoides tekib kaks varianti: "Tulevased turniirid" ja "Tulemused". "Tulevased turniirid" on sama leht, mis "Turniirid" ning kuvatakse hoopis möödunud turniirid.
- 6. Pealehel madala kvaliteediga pildid.
- 7. "Kontakt" lehel puudub link Facebook'i lehele.
- 8. Veebisait ei ole mobiilisõbralik (vt Joonis 1) [3].

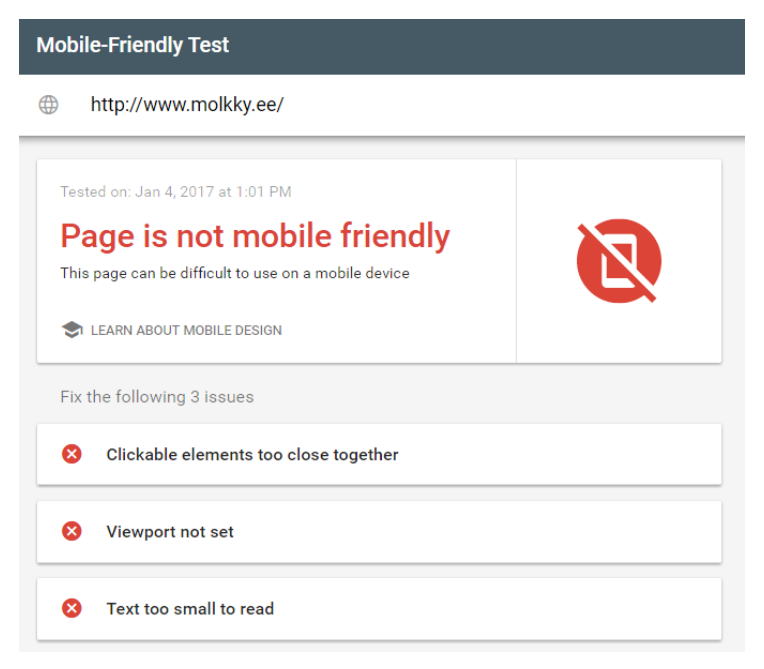

Joonis 1. Vana veebisaidi pealehe mobiilitest.

## <span id="page-5-0"></span>**3. Võrdlus sarnaste veebisaitidega**

EMKL puhul on tegemist ainsa Mölkky ürituste kohta infot andva veebisaidiga Eestis, kuid mujal maailmas on sarnaseid veebisaite veel. Toome neist mõned:

- Soome Rahvusvaheline Mölkkyliit [4]
- Prantsuse Mölkky Föderatsioon [5]
- Tšehhi Mölkky Liit [6]
- Rootsi Mölkky Liit [7]

Erinevate riikide Mölkky liite on teisigi, kuid kõige aktiivsemad on just nende riikide organisatsioonid. Näiteks korraldavad 2017. aasta maailmameistrivõistlusi tšehhid, 2016. aastal tegid seda prantslased ning aasta enne seda soomlased [8]. Võrreldes EMKL vana veebisaiti teiste riikide Mölkky liitude omadega jääb silma, et eestlaste lehel puudub uudistevoog, mis domineerib näiteks Soome ning Prantsuse liitude esilehtedel. Rootsi Mölkky liidu veebisaidil on palju rõhku pandud piltidele: esilehe keskseks elemendiks on *slider* 14 vahetuva pildiga. Tšehhide esilehe keskseks elemendiks on sarnaselt EMKL lehega tähtsamate eelolevate turniiride info ning lingid neile registreerumiseks. Tabel 1 kirjeldab erinevate riikide Mölkky liitude veebisaitide omadusi:

| <b>Omadus</b>                       | Soome   | Prantsuse | Tšehhi  | Rootsi | EMKL vana | <b>EMKL</b> uus |
|-------------------------------------|---------|-----------|---------|--------|-----------|-----------------|
| Mobiilisõbralik                     |         |           | $+$     | $^{+}$ |           | $^{+}$          |
| Reageerib aknasuuruse<br>muutmisele |         |           |         | $^{+}$ |           | $^{+}$          |
| Mitmekeelne                         | osaline | osaline   | osaline |        | osaline   | $^+$            |
| Kontakteerumine saidilt             | $+$     |           |         |        |           | $^+$            |
| Kohandatud vealehekülg              | $+$     | $+$       | $+$     |        |           | $^{+}$          |

Tabel 1. Sarnaste veebisaitide võrdlus

Valitud omaduste põhjendused:

**Mobiilisõbralikkus** – kuna nutitelefone ning tahvelarvuteid kasutatakse igapäevaelus järjest rohkem, siis on veebisaitidel oluline olla ka mobiilisõbralik. Konkreetselt Mölkky puhul võiks veebisait olla mobiilisõbralik, sest rahvusvahelistele võistlustele sõites ei pruugi alati arvuti kasutamine võimalik olla ning info võiks hõlpsalt kättesaadav olla ka nutitelefoni või tahvelarvuti vahendusel.

**Reageerib aknasuuruse muutmisele** – võib küll enamasti rühmitada kokku mobiilisõbralikkusega, kuid Tšehhi Mölkky Liidu näitel on võimalik ka, et veebisait on mobiilisõbralik, kuid brauseris ei reageeri aknasuuruse muutmisele. Aknasuuruse muutmisele reageerimine on oluline, sest tagab sarnase kogemuse veebisaiti erinevatelt seadmetelt külastavatele kasutajatele ilma et veebilehe elemendid omavahel proportsioonist välja läheks.

**Mitmekeelsus** – kuna korraldatakse rahvusvahelisi võistlusi, siis võib veebisaidil navigeerimine täiesti võõras keeles raskeks osutuda. Seetõttu võiks veebisait hõlmata ka võimalust vaadata sisu inglise keeles, mida vähemalt Euroopas vallatakse enamasti hästi. EMKL'l on plaanis tulevikus pakkuda sisule veel ka soomekeelset varianti.

**Kontakteerumine saidilt** – see kontakteerumise viis teeb sõnumite saatmise mugavamaks nii kasutajale kui ka saidi meilide haldajale. Kindel kontaktivorm teeb saadetava meili konkreetseks ning kuna meilid saadetakse kindla pealkirjaga, saab neid hõlpsalt sortida. Sõnumi saatja ei pea aga vaeva nägema meiliaadressi kopeerimise ning oma e-maili kontole navigeerimisega, vaid saab info edastatud otse veebisaidilt.

**Kohandatud vealehekülg** – eesmärgiks on, et kasutaja ei satuks veebisaiti kasutades vealeheküljele, kuid juhul kui see siiski juhtuma peaks, võib hästi tehtud vealehekülg kasutaja jaoks kogemuse oluliselt vähem frustreerivaks teha.

## <span id="page-7-0"></span>**4. Nõuded**

Kliendiga koostöös valmisid nimekirjad funktsionaalsetest ning mittefunktsionaalsetest nõuetest veebisaidile. Kliendiga suhtlemisel tekkis mõningaid raskusi, sest kliendil puudus kindel visioon sellest, mida nad uuel veebisaidil näha soovivad ning mõne küsimuse puhul jäigi kindel otsus vastu võtmata. Klient korraldas märtsis Mölkky Euroopa meistrivõistlusi, mistõttu tekkis periood, kui neil ei olnud aega veebisaidi loomisele kaasa aidata.

Suhtlus kliendiga toimus eelkõige meiliteel, kuid leidsid aset ka näost näkku kohtumised. Järgnevalt on esitatud nimekirjad kokkulepitud nõuetega:

## <span id="page-7-1"></span>**4.1 Funktsionaalsed nõuded**

## **Esileht**

- Kasutaja peab saama esilehelt ligipääsu tähtsamatele eelolevatele turniiridele.
- Kasutaja peab saama esilehelt tähtsamatele eelolevatele turniiridele registreeruda. EMKL poolt korraldavate turniiride puhul "Registreeru" nupul vajutades peab avanema registreerumisvorm.
- Kasutaja peab saama esilehelt näha tutvustavat videot Mölkky kohta.
- Kasutaja peab saama esilehelt ülevaate EMKL toetajate ning koostööpartnerite kohta.

#### **Registreerumisvorm**

- Registreerumisvorm sisaldab nelja kohustuslikku välja: võistkonna nimi, liikmete nimed, telefoninumber, e-mail.
- Kui kasutaja ei täida registreerumisvormi kõiki välju, kuvatakse veateade, mis juhib tähelepanu vormi täitmisel tekkinud puudustele.
- Kui kasutaja sisestab registreerumisvormi meiliaadressi, mis ei vasta meiliaadressi standarditele, ning üritab andmeid saata, siis kuvatakse teade, mis juhib tähelepanu ebakorrektsele meiliaadressile.
- Kui kasutaja sisestab registreerumisvormi telefoninumbri, mis ei vasta telefoninumbri standarditele, ning üritab andmeid saata, siis kuvatakse teade, mis juhib tähelepanu ebakorrektsele telefoninumbrile.
- Peale registreerumisvormi korrektset täitmist ning "Registreeru" vajutamist kuvatakse kasutajale andmete edastamist kinnitav ning kasutajat tänav teade.

 Peale registreerumisvormi korrektset täitmist ning "Registreeru" vajutamist peab info kõigi täidetud väljadega olema saadetud EMKL valitud meiliaadressile ja salvestatud meiliaadressile.

## **Turniirid**

- Kui kasutaja avab "Eelolevad turniirid", siis laaditakse nähtavale kõik eelolevad turniirid andmebaasist järjestatuna kuupäeva järgi alustades varaseimast.
- Kui eeloleva turniiri kohta on tehtud infolehekülg, avaneb see eeloleval turniiril klikkides.
- Kui kasutaja avab "Tulemused", siis laaditakse kõik nähtavad tulemused andmebaasist. "Tulemused" lehel peab olema eraldi kaust karikasarja jaoks, millel vajutades kuvatakse vaid karikasarja ajalugu. Ülejäänud turniiride tulemused peavad olema järjestatud kuupäeva järgi alustades hiliseimast.
- Tulemuste lehel turniiril klikkides avaneb PDF-fail antud turniiri tulemustega.
- Karikasarjad on järjestatud aasta järgi alustades hiliseimast.
- Karikasarja lehel sarjal klikkides avaneb PDF-fail antud sarja tulemustega.

## **Galerii**

- Kasutaja saab Galeriis navigeerida soovitud võistluse albumini. Album avatakse lingina originaalasukohas.
- Kasutaja saab Galerii albumeid sorteerida aastaarvu järgi.

## **Kontaktivorm**

- "Kontakt" lehel peab kasutajal olema võimalik täita kontaktivorm, mis sisaldab tema nime, meiliaadressi, sõnumi teemat ning sõnumi sisu.
- Kui kasutaja ei täida kontaktivormi kõiki kohustuslikke välju (nimi, e-mail, sõnumi sisu), peab rakendus talle näitama, millised kohustuslikud väljad jäeti täitmata.
- Kui kasutaja sisestab kontaktivormi meiliaadressi, mis ei vasta meiliaadressi standarditele, ning üritab sõnumit saata, kuvatakse teade, mis juhib tähelepanu ebakorrektsele meiliaadressile.
- Peale kontaktivormi korrektset täitmist ning "Kontakteeru meiega" vajutamist kuvatakse kasutajale meili saatmist kinnitav ning kasutajat tänav teade.
- Peale kontaktivormi korrektset täitmist ning "Kontakteeru meiega" vajutamist peab info kõigi täidetud väljadega olema saadetud EMKL valitud meiliaadressile ja salvestatud andmebaasi.

#### **Muu**

- Jaluses oleva Facebooki logo kaudu peab kasutaja saama navigeerida EMKL Facebooki lehele.
- Veebisaidil peab olema kohandatud vealehekülg, mille kaudu on lihtne navigeerida tagasi kodulehele ning sooritada otsing soovitud lehekülje leidmiseks.
- Kasutaja peab saama valida eesti, soome ning inglise keele vahel.

#### **Administraator**

- Administraator saab eelolevaid turniire lisada, muuta ning kustutada.
- Administraator saab tulemusi lisada, muuta ning kustutada.
- Administraator saab veebisaidile luua uusi ning muuta ja kustutada olemasolevaid lehekülgi.

## <span id="page-10-0"></span>**4.2 Mittefunktsionaalsed nõuded**

## <span id="page-10-1"></span>**Mõõdetavad nõuded**

- Veebisait peab ühilduma vähemalt 90% populaarsemate veebibrauseritega.
- Veebisait peab ühilduma vähemalt 90% populaarsemate mobiilibrauseritega.
- Veebisait peab olema mobiilisõbralik.
- Veebisait ei tohi märgatavalt kaotada jõudluses kui kuni 20 inimest teevad veebisaidil toiminguid samaaegselt.
- Kõik toimingud peavad olema tehtavad ning info leitav kuni nelja hiireklikiga.

#### <span id="page-10-2"></span>**Hinnangulised nõuded**

- Veebisait peab hea välja nägema kujundus järgib veebidisaini parimaid tavasid.
- Veebisaiti on lihtne ning intuitiivne kasutada.
- Veebisait on lihtsasti kasutatav ka algajale külastajale.

## <span id="page-11-0"></span>**5. Kasutatud tehnoloogiad**

Selles peatükis tutvustatakse kasutatud tehnoloogiaid. Võrreldakse ning põhjendatakse, miks valiti konkreetsed tehnoloogiad. Käsitletakse sisuhaldussüsteeme, Wordpressi kujundusteemasid ja pluginaid ning andmebaasi.

#### <span id="page-11-1"></span>**5.1 Sisuhaldussüsteem**

Kliendi esialgne soov oli kasutada veebisaidi loomiseks sisuhaldussüsteemi WordPress. Kuna sisuhaldussüsteeme on ka teisi, arutati kliendiga võimalust kasutada mõnda teist. WebsiteSetup [9] hindab kõige kõrgemalt sisuhaldussüsteeme WordPress, Drupal ja Joomla. Kõik kolm on kasutajate jaoks tasuta, pakkudes seejuures lihtsasti kasutatavat tuhandete kohandamisvõimalustega tarkvara, kuid iga unikaalse lahenduse jaoks ei ole kõik kolm võrdselt mõistlikud valikud.

Joomlat loetakse optimaalseks valikuks, kui veebisait keskendub e-kaubandusele või sotsiaalvõrgustikele, nõudes seejuures baasteadmisi ja tehnilisi oskusi.

Drupal on neist kolmest kõige võimsam, kuid nõuab ka kõige rohkem teadmisi. Drupali kasutamiseks on tarvis osata keeli HTML, CSS ja PHP.

WordPress'i eelisteks loetakse seda, et see on kõige laialdasemalt kasutatav sisuhaldussüsteem maailmas, mistõttu on ka selle kasutamise ning esinevate probleemide kohta võimalik internetist rohkelt informatsiooni leida. Lisaks ei nõua sisu haldamine programmeerimisoskusi. Wordpressi peetakse optimaalseks valikuks väikese ning keskmise mahuga veebisaitide jaoks.

Kuna Drupali ning Joomla puhul eeldatakse, et kasutajal on vähemalt algelised teadmised ja oskused veebisaidi haldamiseks, mida antud kliendil ei ole, ning EMKL veebisait on pigem väikse mahuga ja ei nõua väga võimsat sisuhaldussüsteemi, sai valitud WordPress [10].

#### <span id="page-11-2"></span>**5.2 Kujundusteema**

WebsiteSetup andmetel hõlbustavad enamus WordPressi kujundusteemasid kasutaja jaoks määrata:

- saidi üleüldist disaini või stiili
- kirjatüüpide stiili
- värve
- vidinate asukohti
- lehekülgede kujundust (malle)
- blogipostituste ning -arhiivide stiili
- muid stiilidetaile.

WordPressi kujundusteemasid on võimalik osta erinevatelt veebilehtedelt. Neist kõige populaarsem, ThemeForest, pakub ligi 10 000 erinevat teemat [11]. Klient kaalus mitmeid teemasid, kuid lõpuks osutus valik kõige populaarsema [12] kasuks, milleks on Avada [13]. Ka teemavaliku puhul lähtuti sellest, et hiljem oleks võimalik vajadusel leida abi internetist. Teema ostmisel saadeti töö autorile zip-fail, mis tuli üles laadida veebisaidile.

## <span id="page-12-0"></span>**5.3 Pluginad**

Plugin ehk pistikprogramm on tükike tarkvara, mis koosneb funktsioonide grupist. Word-Pressi veebisaidile plugina lisamine võib funktsionaalsust laiendada või lisada veebisaidile uusi võimalusi [14]. Järgnevalt antakse ülevaade EMKL veebisaidi tegemisel kasutatud pluginate kohta.

**LayerSlider WP** [15] **–** seda pluginat kasutatakse pealehe slider'i kuvamiseks. Hetkel on slider küll staatiline hall taust kirjadega, kuid tulevikus on kavas see välja vahetada liikuvate Mölkkyt iseloomustavate piltidega. Joonisel 2 on kuvatud plugina seadete vaade.

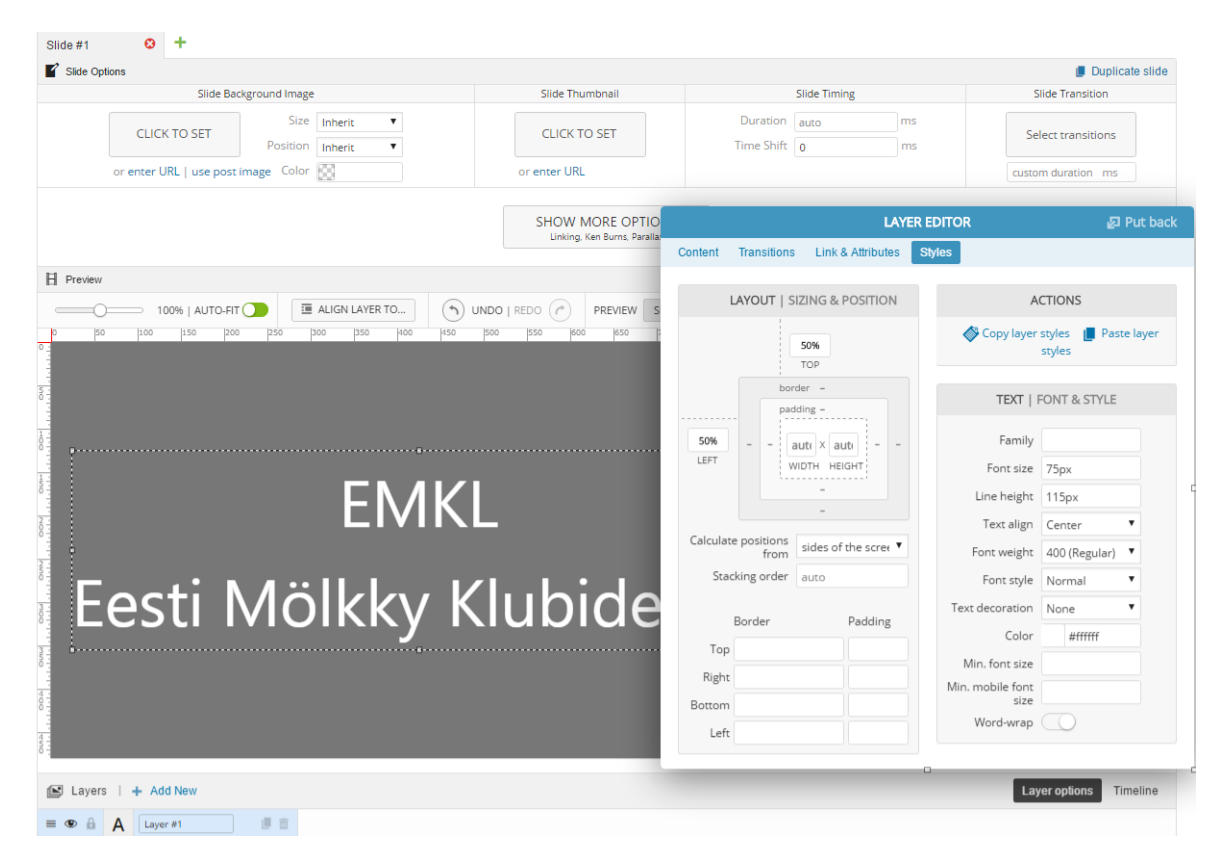

Joonis 2. Plugin LayerSlider WP.

**Conditional Menus** [16] **–** antud pluginat rakendatakse selleks, et eestikeelsete veebilehtede puhul kuvataks päises eestikeelne menüü ning ingliskeelsete veebilehtede puhul ingliskeelne. EMKL veebisaidil näidatakse ingliskeelset menüüd, kui kasutaja asub ühel linnukesega märgitud lehtedest (vt Joonis 3).

 $(\mathbf{x})$ 

Save

## **Condition**

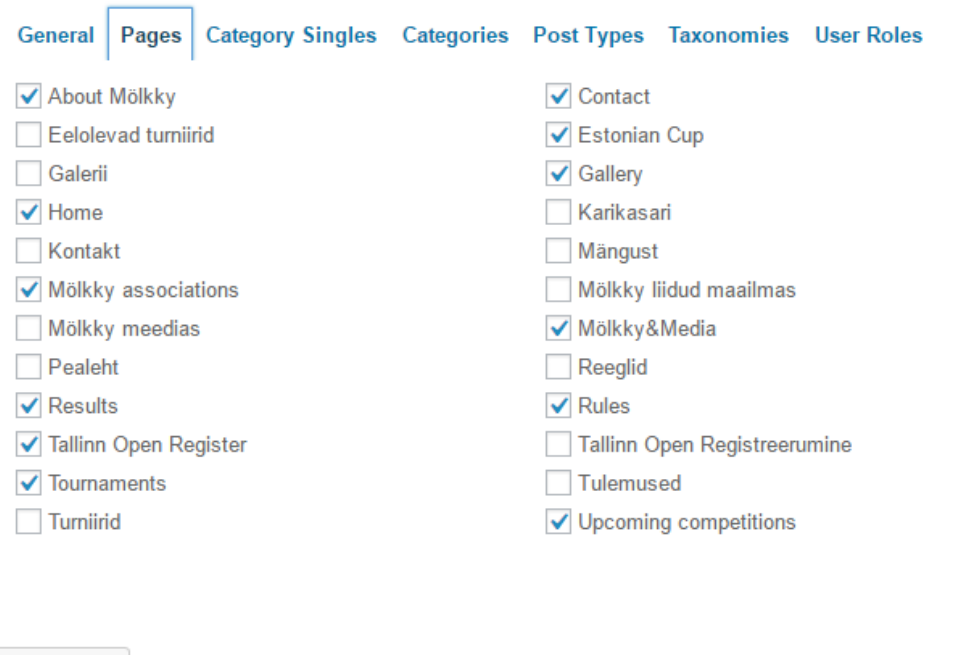

Joonis 3. Plugin Conditional Menus.

**Contact Form 7** [17] **–** seda pluginat kasutatakse EMKL veebisaidil registreerumisvormi ning kontakteerumisvormi kuvamiseks. Pluginas on võimalik kujundada vorm, vormi täitmisel meilile saadetava kirja ülesehitust ning määrata vormi korrektse ning ebakorrektse täitmise järel kuvatavaid teateid. Joonisel 4 on kuvatud plugina vormi kujundamise vaade.

#### <span id="page-13-0"></span>**5.4 Andmebaas**

**Uncheck All** 

Kuna vana veebisaidi andmebaas oli üles seatud phpMyAdmin'i, ei näinud töö autor põhjust seda mujale ümber tõsta. PhpMyAdmin puhul on tegemist ühe populaarseima PHP rakenduse ning MySQL töövahendiga [18]. Uue veebilehe jaoks koostati andmebaasi kolm uut tabelit: Tulemused, Karikasari, Eelolevad. Tabelid sisaldavad infot nii möödunud, käimasolevate, kui ka tulevaste võistluste kohta. Joonisel 5 on kujutatud tabeli Eelolevad sisu.

| Form | Mail                                                                                                    | Messages | <b>Additional Settings</b> |  |  |  |  |  |
|------|----------------------------------------------------------------------------------------------------|----------|----------------------------|--|--|--|--|--|
|      | Form<br><b>URL</b><br>email<br>drop-down menu<br>checkboxes<br>tel<br>number<br>date<br>radio buttons<br>text area<br>acceptance<br>text<br>quiz<br>reCAPTCHA<br>file<br>submit |          |                            |  |  |  |  |  |
|      | <label> Nimi*<br/>[text* your-name] </label><br>$\langle$ label> E-mail*<br>[email* your-email]                                                                                 |          |                            |  |  |  |  |  |
|      | <label> Teema<br/>[text your-subject] </label>                                                                                                    |          |                            |  |  |  |  |  |
|      | <label> Sõnum*<br/>[textarea* your-message] </label>                                                                                                    |          |                            |  |  |  |  |  |
|      | [submit "Kontakteeru meiega!"]                                                                                                    |          |                            |  |  |  |  |  |

Joonis 4. Plugin Contact Form 7.

| id | header                              | body                                                                                                    | is active | date         |
|----|-------------------------------------|----------------------------------------------------------------------------------------------------|-----------|--------------|
|    | 1 <h3><b>SM-DUPPELI</b></h3>        | 20.05.2017<br><br>Paarismäng<br><br><a href="http://www&lt;/td"><td></td><td>1 2017-05-20</td></a>        |           | 1 2017-05-20 |
|    | 2 <h3><b>TALLINN OPEN 2017</b></h3> | Tallinn, Kadriorg<br><br>27.05.2017. kl 12.00<br>kl><br>---                                               |           | 1 2017-05-27 |
|    | 3 <h3><b>SM-SINGELI</b></h3>        | Helsinki<br>stor/><br>10.06.2017<br>br/><br>Uksikmäng<br>                                                 |           | 1 2017-06-10 |
|    | 4 <h3><b->Mölkky MM 2017</b-></h3>  | < p ><br>19-20.08.2017<br>br/><br>Rakovnik, Tšehhi<br><br><a…< td=""><td></td><td>1 2017-08-20</td></a…<> |           | 1 2017-08-20 |

Joonis 5. Eelolevate turniiride tabel andmebaasis.

WordPress ei võimalda veebilehtedel kasutada PHP programme ning andmebaasidest andmete kättesaamiseks on parimaks praktikaks luua uus teemamall [19]. Iga andmebaasi tabeli jaoks loodi eraldi teemamall, millesse sisestati PHP-s vajalik päring andmete kätte saamiseks.

Loodi 3 uut teemamalli:

- Eelolevad Page Template (upcoming.php)
- Tulemused Page Template (tulemused.php)
- Karikasari Page Template (karikasari.php)

Need 3 faili on muus osas sarnased, kuid erinevad vaid päringud andmebaasi. Näiteks eelolevate turniiride laadimiseks lisati malli Joonisel 6 kujutatud koodilõik.

<?php

```
global $wpdb;
  \texttt{\$context=\$wpdb->get_results\ (\texttt{"SELECT * FROM Eelolevad WHERE is\_active=1 ORDER BY date ASC" )\texttt{;}}foreach ($contest as $print ) {
 2>\overline{ctr}<td><?php
echo $print->header; ?></td>
  <td><?php
echo $print->body."<br>";2></td>
   \langle/tr>
      \langle?php
\mathcal{Y}2\geq
```
Joonis 6. Kood eelolevate turniiride kuvamiseks.

#### <span id="page-16-0"></span>**6. Uue veebisaidi kirjeldus**

Kuna vana veebisait on kliendi hinnangul igas mõttes puudulik, siis ei võetud nende soovil vana veebisaiti uue tegemisel eeskujuks. Laenatud on vaid mõned tekstid, sest uusi tekste ei ole käesolevaks hetkeks valmis jõutud. Vanad tekstid on plaanis uutega asendada 2017. aasta suvel.

#### <span id="page-16-1"></span>**6.1 Päis**

Igal samakeelsel veebisaidi lehel on ühesugune päis. Päis koosneb menüüribast ning EMKL logost (vt Joonis 7). Päises on võimalik valida eesti ning inglise keele vahel. Rakendatud on "Sticky header" funktsiooni, mis tähendab, et päis liigub leheküljel üles-alla kerides fikseeritult kaasa. EMKL logo on plaanis tulevikus välja vahetada, kuid hetkel ei olnud kliendil selleks soovi. Praegune logo on tehtud tarkvaraga Logomakr [20].

```
EESTI MÖLKKY KLUBIDE LIIT
                                                     Pealeht
                                                                        Turniirid
                                                                                  Galerii
                                                              Mängust
                                                                                           Kontakt
                                                                                                    English
```
Joonis 7. EMKL uue veebisaidi päis.

Menüüriba struktuur:

- o Pealeht / Home
- o Mängust / About Mölkky
	- Reeglid / Rules
	- Mölkky liidud maailmas / Mölkky associations
- o Turniirid / Tournaments
	- Eelolevad turniirid / Upcoming competitions
	- Tulemused / Results
		- Karikasari / Estonian Cup
- o Galerii / Gallery
- o Kontakt / Contact
- o English / Eesti keeles

## <span id="page-17-0"></span>**6.2 Jalus**

Igal veebisaidi lehel on samasugune jalus. Jalus koosneb EMKL presidendi nimest ning kontaktidest (telefon, e-mail). Jaluses on ka Facebook'i ikoon, millele vajutades suunatakse kasutaja EMKL Facebook'i lehele (vt Joonis 8).

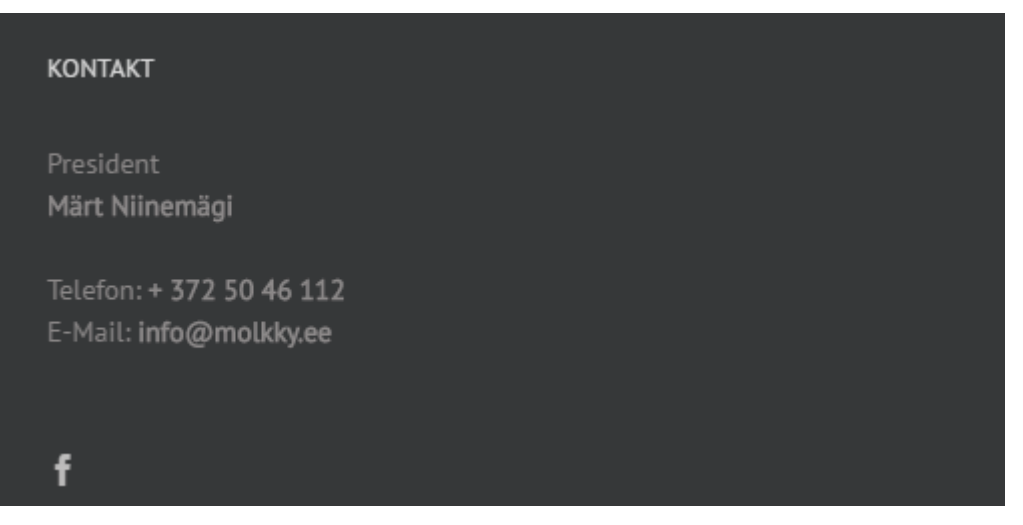

Joonis 8. EMKL uue veebisaidi jalus.

## <span id="page-17-1"></span>**6.3 Esileht**

EMKL uue veebisaidi esilehel on kasutatud kujundust, kus blokid on kordamööda halli ja valge taustaga. Esimeses blokis on suurelt kiri "Eesti Mölkky Klubide Liit" ning selle lühend "EMKL". Tulevikus on kavas hall taust asendada vahetuvate kõrge kvaliteediga piltidega, mis näitaksid Mölkky olemust sarnaselt vana veebisaidi esilehega. Hetkel ei jätkunud kliendil uute piltide tegemiseks ressursse.

Järgmiseks blokiks on tähtsamate eelolevate võistluste logo, millel klikkides suunatakse kasutaja edasi võistluse infolehele. Pildi all on info võistluse toimumise aja ning asukoha kohta ning registreerumise nupp. Nupule vajutades suunatakse kasutaja edasi konkreetse võistluse registreerimise lehele.

Kolmandas blokis on võimalik YouTube'i vahendusel mängida Mölkkyt tutvustavat videot. Hetkel on selleks TacticBoardGames video [21], kuid tulevikus on plaanis selle asemele panna enda tehtud video. Hetkel ei jätkunud kliendil professionaalse video tegemiseks ressursse.

Neljas blokk on pühendatud EMKL koostööpartneritele ning toetajatele. Tänusõnumi järel on kuvatud logod, millel vajutades avanevad konkreetsete partnerite kodulehed.

#### <span id="page-18-0"></span>**6.4 Muud leheküljed**

"Mängust" lehekülg põhineb vana veebisaidi "Mängust" lehe "Mängu ajalugu" blokil ning annab ülevaate Mölkky ajaloost. Teksti on võrreldes vana veebisaidiga parandatud.

**"Reeglid"** lehekülg põhineb vana veebisaidi "Mängust" lehe "Mölkky reeglid" blokil ning annab ülevaate Mõlkky reeglitest. Teksti on võrreldes vana veebisaidiga parandatud.

**"Mölkky liidud maailmas"** lehekülg koosneb linkidest erinevate riikide Mölkky liitude kodulehekülgedele.

"Turniirid" lehekülg rühmitab enda alla "Eelolevad turniirid" ning "Tulemused".

**"Eelolevad turniirid"** lehekülg annab kasutajale ülevaate kõigist eelolevatest turniiridest. Turniirid laetakse andmebaasist ning need järjestatakse kuupäeva järgi alates varaseimast. Iga turniiri kohta on kirjas selle nimi ning olulisim informatsioon. Kui turniiri jaoks on valmistatud eraldi lehekülg, on lisatud ka link sellel leheküljele.

**"Tulemused"** lehekülg kajastab möödunud turniiride tulemusi. Turniirid laetakse andmebaasist ning need järjestatakse kuupäeva järgi alates hiliseimast. Antud lehele lisatakse vaid need turniirid, millele on valmistatud tulemusi kajastav .pdf-fail. Turniiril klikkides avaneb .pdf-fail tulemustega. "Tulemused" lehe alt on võimalik ka navigeerida karikasarja tulemusteni, mis ei ole kliendi soovil otse "Tulemuste" lehel, vaid eraldiseisvalt.

**"Karikasari"** lehekülg kajastab Eesti Mölkky Karikasarja tulemusi alates 2013. aastast. Karikasarjad laetakse andmebaasist ning need järjestatakse aasta järgi alates hiliseimast. Kindla aasta karikasarjal klikkides avaneb .pdf fail selle aasta karikasarja tulemustega. Käesoleva aasta karikasarja uuendatakse pärast iga etappi.

**"Galerii"** leheküljel kuvatakse albumid. Albumeid saab sorteerida aastaarvude järgi (vt Joonis 9). Albumil klikkides suunatakse kasutaja selle originaalasukohta väljaspool EMKL veebisaiti.

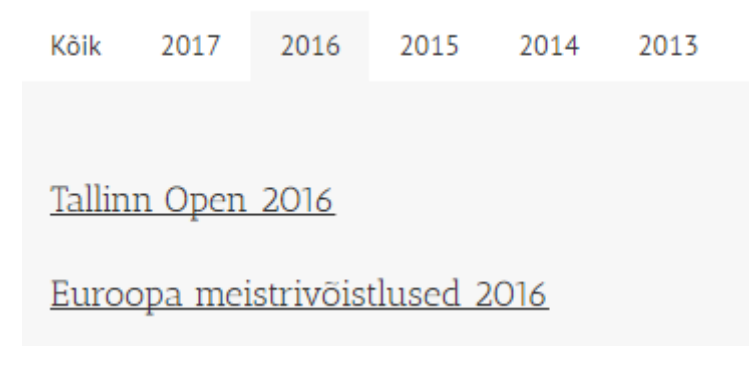

Joonis 9. Galerii vaade.

**"Kontakt"** leheküljelt on võimalik saata EMKL meiliaadressile sõnumeid. Kontaktivorm koosneb neljast lahtrist: nimi, e-mail, teema ja sõnum. Täita tuleb kõik kohustuslikud väljad, milleks on nimi, e-mail ja sõnum. Lisaks kontrollitakse ka, et e-maili lahtrisse oleks sisestatud sisend, mis vastab e-maili formaadile. Kui kasutaja teeb vormi täitmisel vea, kuvatakse veateade ning viidatakse kõigile puudustele. Kui kasutaja täidab vormi korrektselt kuvatakse teade, mis tänab kasutajat ning kinnitab, et sõnum on edastatud. Vormi korrektsel täitmisel edastatakse selles sisalduv info EMKL meiliaadressile Joonisel 10 näidatud kujul.

# **EMKL** "Test Teema" Test Nimi <wordpress@oder.ee> Today, 0:01 You & Saatja: Test Nimi <test@test.com> Teema: Test Teema Sõnum: Test Sõnum

Joonis 10. Kontaktivormi genereeritav e-mail.

Sellele meilile vastates kantakse automaatselt adressaatide lahtrisse kasutaja poolt kontaktivormi sisestatud meiliaadress.

**Vealehekülg** on minimaalne. Kasutajale kuvatakse valele aadressile navigeerides teade, et antud lehekülge ei leitud. Vealeheküljel on lingid nii eesti- kui ka ingliskeelsele esilehele ning võimalik on kasutada otsingut soovitud lehekülje leidmiseks (vt Joonis 11).

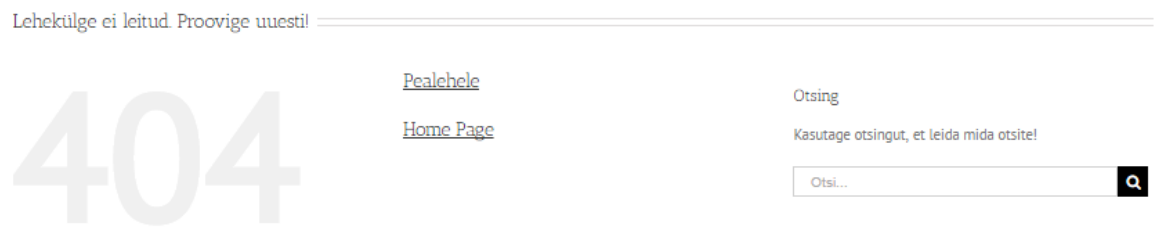

Joonis 11. Vealehekülg.

**Registreerumise** lehekülg. Esilehel on võimalik asuda registreeruma olulisematele turniiridele. "Registreeru" nupul vajutades suunatakse kasutaja registreerumise lehele, kus asuvad registreerumiseks vajalik info koos EMKL pangarekvisiitidega ning registreerumisvorm. Registreerumisvorm on kujutatud Joonisel 12.

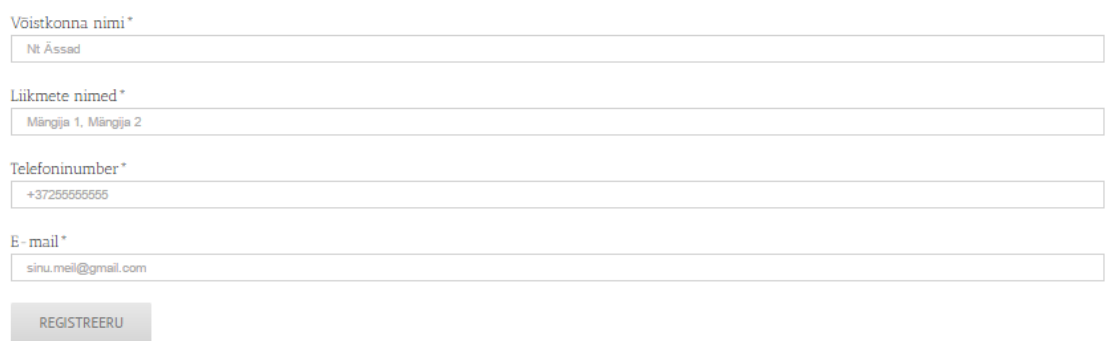

Joonis 12. Registreerumisvorm.

Kõik vormi väljad on kohustuslikud ning kontrollitakse, kas telefoninumber ning e-mail vastavad nõuetele. Kui kasutaja täidab vormi korrektselt, siis kuvatakse teade, mis tänab kasutajat ning kinnitab, et sõnum on edastatud. Vormi korrektsel täitmisel edastatakse selles sisalduv info EMKL meiliaadressile Joonisel 13 näidatud kujul.

## Tallinn Open "Test" Registreerimine

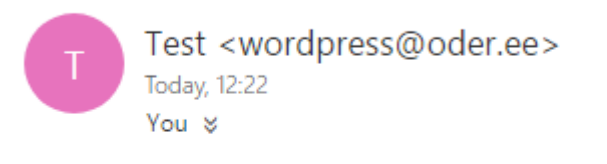

Andmed:

Võistkond: Test Liimed: Test 1, Test 2 Telefon: +37255555555 E-mail: test@test.com

Joonis 13. Registreerumisvormi genereeritav e-mail

Sellele meilile vastates kantakse automaatselt adressaatide lahtrisse kasutaja poolt kontaktivormi sisestatud meiliaadress.

## <span id="page-21-0"></span>**6.5 Testid**

Kliendi nõuded olid, et veebisait oleks nii mobiilisõbralik kui ka kiire; et korraga saaks saidil toiminguid teha kuni 20 kasutajat ilma, et veebilehe laadimiseks kuluks märgatavalt kauem aega ning et veebisait ühilduks vähemalt 90% populaarsemate mobiili- ja veebibrauseritega. Testimiseks kasutatakse veebisaidi kõige mahukamat ning olulisemat lehte, milleks on pealeht.

#### <span id="page-21-1"></span>**Mobiilisõbralikkus**

Mobiilisõbralikkust testiti Google'i "Mobile-Friendly Test" tööriistaga [22]. Testi tulemusena selgus, et EMKL uus veebisait on mobiilisõbralik (vt Joonis 14).

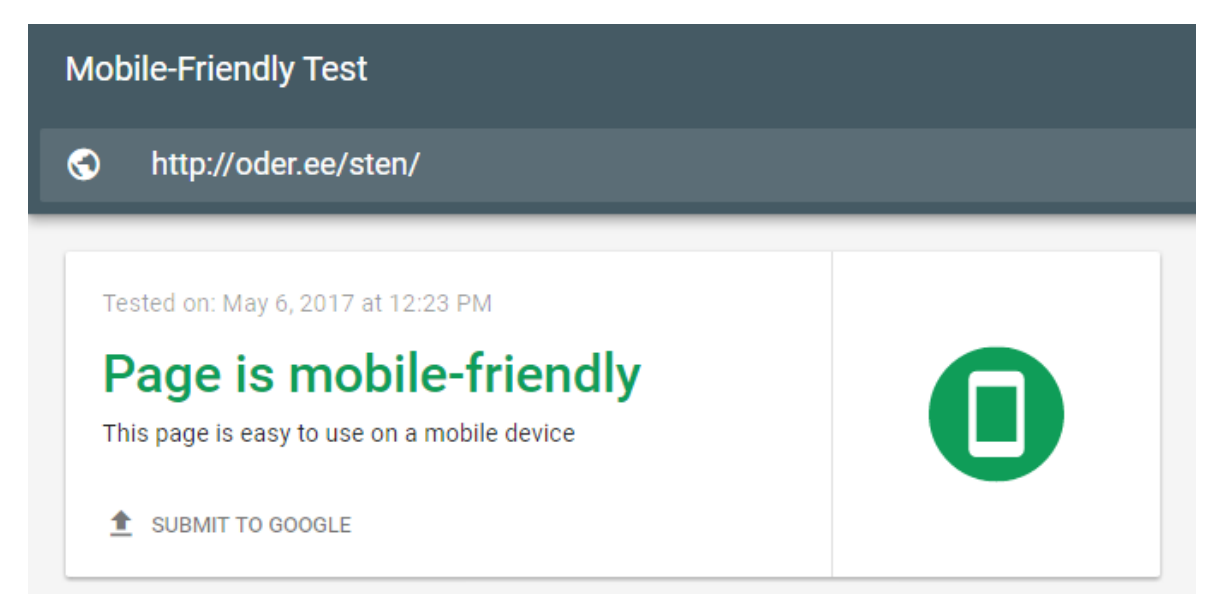

Joonis 14. Mobiilisõbralikkuse test.

#### <span id="page-21-2"></span>**Kiirus**

Kiirust testiti veebisaitide kiirust mõõtva tööriistaga Pingdom [23] (vt Joonis 15). Testi käigus selgus, et lehe laadimiseks kulus 1.57 sekundit, mida võib pidada heaks tulemuseks arvestades, et 3.2MB suuruse lehe laadimine oli kiirem 79 protsendist antud tööriistaga testitud veebilehtedest. Kiirust testiti Stockholmist ning kokku tehti 68 päringut. Pingdom andis EMKL uuele veebilehele hindeks 96/100.

| Summary                                                                                      |                                                      |                     |                                                                     |  |
|----------------------------------------------------------------------------------------------|------------------------------------------------------|---------------------|---------------------------------------------------------------------|--|
| Frank Margon Sundini Gilesi Benzin Bagish<br><b>EESTI MÖLKKY KLUBIDE LIIT</b><br><b>EMKL</b> | Performance grade <sup><sup>7</sup></sup><br>96<br>A | Load time<br>1.57 s | Faster than<br>79 %<br>of tested sites                              |  |
| Eesti Mölkky Klubide Liit<br><b>MÖUKKY</b><br><b>Tellian Open</b><br>-                       | Page size<br>3.2 MB                                  | Requests<br>68      | <b>Tested from</b><br>$\blacksquare$ Stockholm<br>on May 6 at 13:17 |  |

Joonis 15. Pingdom test.

### <span id="page-22-0"></span>**Ühilduvus brauseritega**

Brauserite ühilduvust testiti online-tööriistaga BrowserStack (vt Joonis 16) [24]. Testi käigus testiti EMKL uue veebisaidi pealehe ühilduvust 25 erineva veebi- ja mobiilibrauseri versiooniga. Sealjuures testiti lehte nii uuematel kui ka vanematel versioonidel. Brauserite testimiseks kasutati ka erinevaid operatsioonisüsteeme. Testi tulemused näitavad, et veebileht ühtib kõigi brauserite uuemate versioonidega. Mõnes vanemas versioonis esineb mõningasi nihkeid ning suuri probleeme tekkis ühildumisel brauseritega Internet Explorer 7 ning Opera 11.6 testituna operatsioonisüsteemiga Windows XP. Mobiiliseadmetest ei ühildunud veebileht telefoniga iPhone 4s.

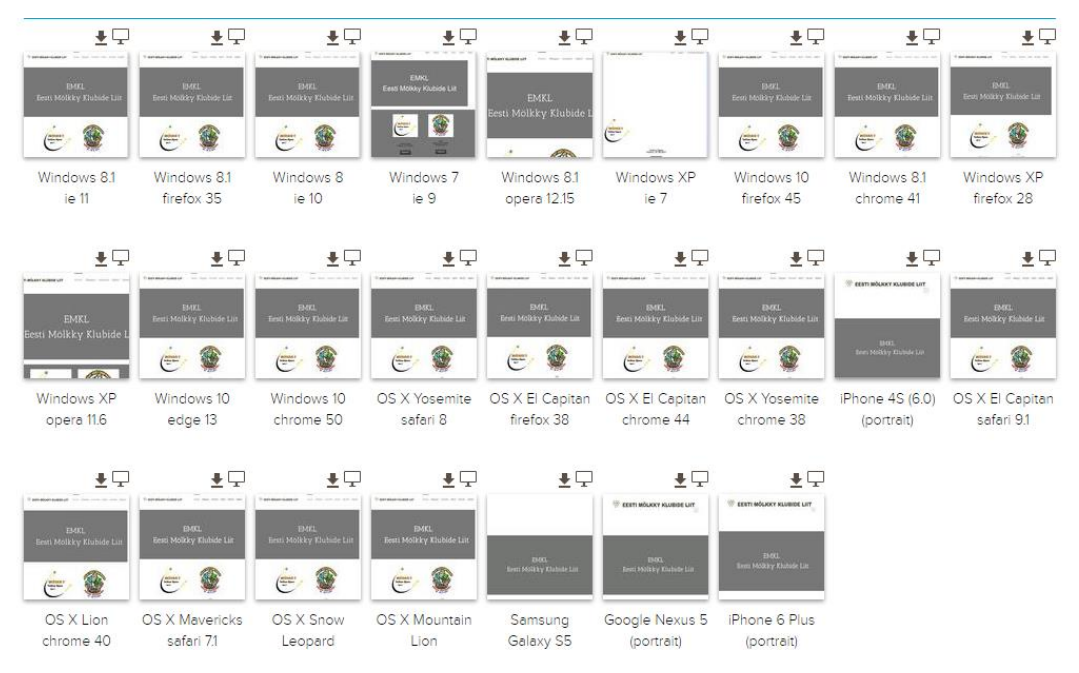

Joonis 16. Brauserite ühilduvuse test

#### <span id="page-22-1"></span>**Jõudlus**

Jõudlust testiti online-tööriistaga Load Impact (vt Joonis 17) [25]. Testi käigus külastas EMKL uut veebisaiti kokku 50 virtuaalkasutajat. Virtuaalkasutajaid lisati ükshaaval ning iga arvu kasutajate puhul ühest viiekümneni mõõdeti lehe laadimiseks kulunud aega. Hoolimata sellest, et testi jooksul kerkis lehe laadimise aeg kahel korral järsult ligi 1.5kordseks, langes see kohe vanale tasemele tagasi ning võib öelda, et suurt muutust 50 kasutaja puhul jõudluses märgata ei ole.

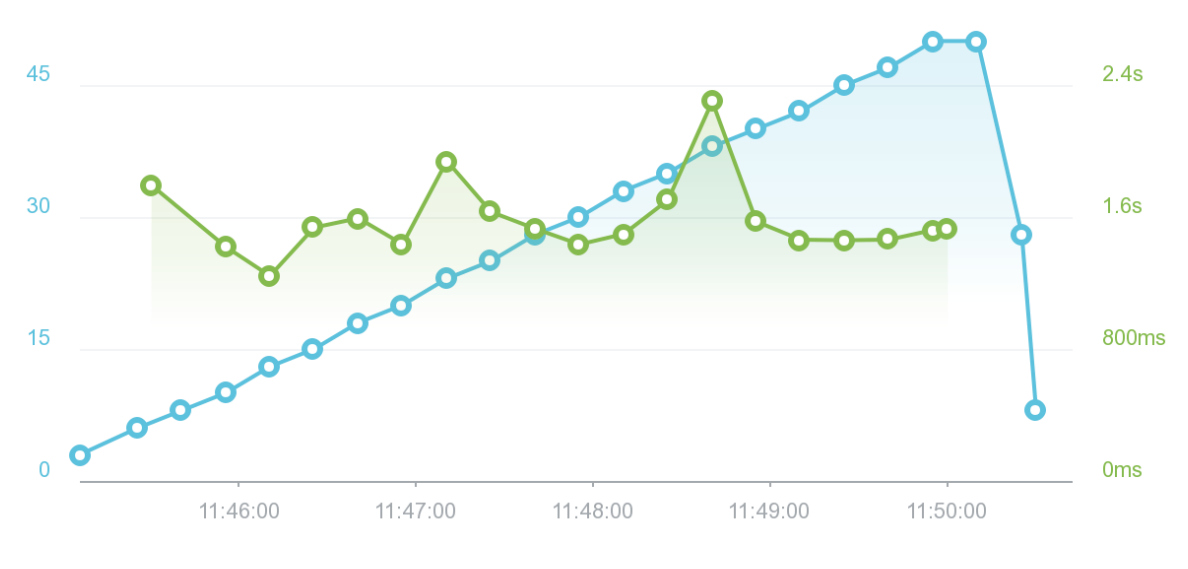

Joonis 17. Jõudlustest.

#### <span id="page-23-0"></span>**6.6 Administreerimine**

Veebisaidi administraatoril on ligipääs kõigile veebisaidi seadetele läbi Wordpressi paneeli (Joonis 18). Vajadusel on võimalik kõiki lehekülgi muuta ja kustutada ning luua uusi. Administraatorile on jagatud ka juhised andmebaasi sisenemiseks ning muutuste tegemiseks. Uuele veebisaidile üleminekul on töö autor abiks kõigi küsimuste ning probleemide lahendamisel, mis veebisaidi administreerimisel võivad esile kerkida.

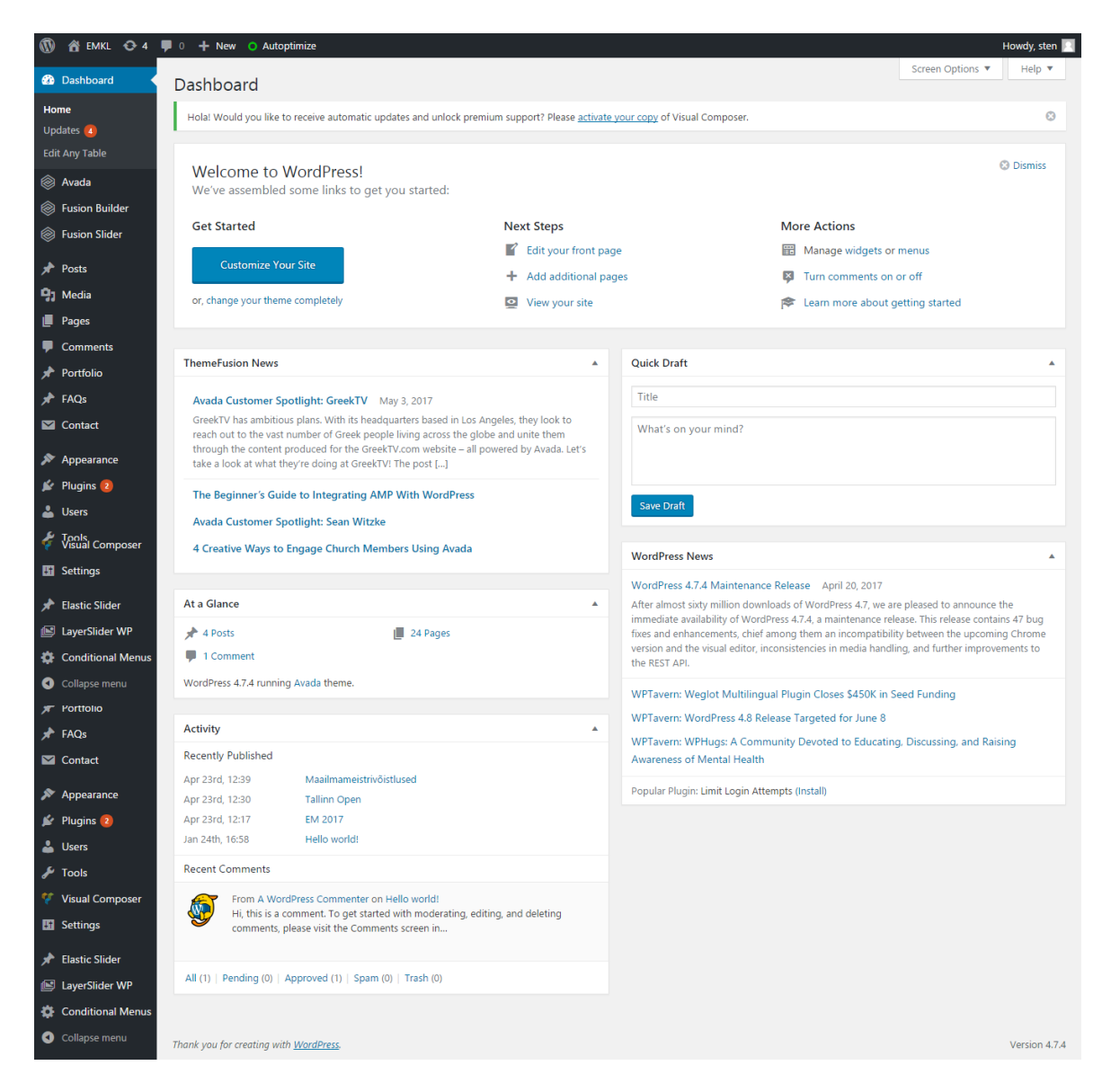

Joonis 18. Wordpressi paneel.

## <span id="page-25-0"></span>**7. Kokkuvõte**

Käesoleva bakalaureusetöö raames loodi uus veebisait Eesti Mölkky Klubide Liidule.

Töö koosneb vana veebisaidi analüüsist ning sarnaste veebisaitide võrdlusest ja annab ülevaate kliendi ning töö autori vahel kokkulepitud nõuetest, veebisaidi loomisel kasutatud tehnoloogiatest ning veebisaidi ülesehitusest. Lisaks sooritati mittefunktsionaalsete nõuete täitmise hindamiseks neli testi.

Töö tulemusena valmis mobiilisõbralik kahekeelne veebisait, mida toetavad WordPress koos ostetud kujundusteema ja pluginatega ning phpMyAdmin andmebaas.

Klient on avaldanud rahulolu tulemusega ning soovi koostööd jätkata. Hetkel jäid kliendipoolse ressursipuuduse tõttu tegemata kõrge kvaliteediga pildid ning Mölkkyt tutvustav video pealehele ja soomekeelne tõlge veebisaidile.

Veebisait on kuni kasutuselevõtuni kättesaadav aadressil: [http://oder.ee/sten/.](http://oder.ee/sten/) 2017. aasta suvel on see plaanis ümber kolida aadressile [http://www.molkky.ee/.](http://www.molkky.ee/)

### <span id="page-26-0"></span>**8. Kasutatud materjalid**

- [1] Santiago Hernández, "Mölkky: The Finnish summer game". (2014, juuni) Big In Finland<http://en.biginfinland.com/molkky-summer-finnish-game> (10.mai 2017)
- [2] Inforegister, [https://www.inforegister.ee/80277224-EESTI-MOLKKY-KLUBIDE-](https://www.inforegister.ee/80277224-EESTI-MOLKKY-KLUBIDE-LIIT-MTU)[LIIT-MTU](https://www.inforegister.ee/80277224-EESTI-MOLKKY-KLUBIDE-LIIT-MTU) (10.mai 2017)
- [3] Mobile-Friendly Test, [https://search.google.com/search-console/mobile-friendly?id=-](https://search.google.com/search-console/mobile-friendly?id=-HYhEtU2I3U95O2l2IfnQw) [HYhEtU2I3U95O2l2IfnQw](https://search.google.com/search-console/mobile-friendly?id=-HYhEtU2I3U95O2l2IfnQw) (10.mai 2017)
- [4] Suomen Kansainvälinen Mölkkyliitto, [www.molkkyliitto.fi](http://www.molkkyliitto.fi/) (10.mai 2017)
- [5] Fédération Française de Mölkky, [www.ff-molkky.fr](http://www.ff-molkky.fr/) (10.mai 2017)
- [6] Český svaz MÖLKKY, [http://www.molkky.cz](http://www.molkky.cz/) (10.mai 2017)
- [7] Södertälje Mölkky Sällskap, [http://www.molkky.se](http://www.molkky.se/) (10.mai 2017)
- [8] Mölkyn MM-Kisat, [http://www.mm-molkky.fi](http://www.mm-molkky.fi/) (10.mai 2017)
- [9] Robert Mening, "WordPress vs Joomla vs Drupal". (2014, oktoober) Website Setup, <https://websitesetup.org/cms-comparison-wordpress-vs-joomla-drupal> (10.mai 2017)
- [10] Wordpress, [https://wordpress.com](https://wordpress.com/) (10.mai 2017)
- [11] ThemeForest,<https://themeforest.net/category/wordpress> (10.mai 2017)
- [12] ThemeForest, "2017's Best Selling WordPress Themes", [https://themeforest.net/popular\\_item/by\\_category?category=wordpress](https://themeforest.net/popular_item/by_category?category=wordpress) (10.mai 2017)
- [13] Avada, https://avada.theme-fusion.com (10.mai 2017)
- [14] "What is: Plugin", WpBeginner,<http://www.wpbeginner.com/glossary/plugin> (10.mai 2017)
- [15] LayerSlider, [https://layerslider.kreaturamedia.com](https://layerslider.kreaturamedia.com/) (10.mai 2017)
- [16] Conditional Menus, Wordpress, <https://wordpress.org/plugins/conditional-menus> (10.mai 2017)
- [17] Contact Form 7, [https://contactform7.com](https://contactform7.com/) (10.mai 2017)
- [18] PhpMyAdmin,<https://www.phpmyadmin.net/about> (10.mai 2017)
- [19] "How to Allow PHP in WordPress Posts and Pages". (2011, detsember) WpBeginner, <http://www.wpbeginner.com/plugins/how-to-allow-php-in-wordpress-posts-and-pages> (10.mai 2017)
- [20] Logomakr, [https://logomakr.com](https://logomakr.com/) (10.mai 2017)
- [21] "Mölkky", YouTube, <https://www.youtube.com/watch?v=Zcii8DG2Esc> (10.mai 2017)
- [22] Mobile-Friendly Test, [https://search.google.com/search-console/mobile](https://search.google.com/search-console/mobile-friendly?id=n9G_HjNFOs2z71V_Pa-AmQ)[friendly?id=n9G\\_HjNFOs2z71V\\_Pa-AmQ](https://search.google.com/search-console/mobile-friendly?id=n9G_HjNFOs2z71V_Pa-AmQ) (10.mai 2017)
- [23] Pingdom,<https://tools.pingdom.com/#!/el8twp/http://oder.ee/sten> (10.mai 2017)
- [24] Browserstack,

[https://www.browserstack.com/screenshots/5e6499d647d24209737207a67b3bbcd28a](https://www.browserstack.com/screenshots/5e6499d647d24209737207a67b3bbcd28aa85206) [a85206](https://www.browserstack.com/screenshots/5e6499d647d24209737207a67b3bbcd28aa85206) (10.mai 2017)

[25] Load Impact,<https://tinyurl.com/mstr3nr> (10.mai 2017)

## <span id="page-28-0"></span>**Lisad**

## <span id="page-28-1"></span>**I. Litsents**

**Lihtlitsents lõputöö reprodutseerimiseks ja lõputöö üldsusele kättesaadavaks tegemiseks** 

#### Mina, **Sten Mõtus,**

(*autori nimi*)

1. annan Tartu Ülikoolile tasuta loa (lihtlitsentsi) enda loodud teose

#### **Veebisaidi loomine Eesti Mölkky Klubide Liidule**,

(*lõputöö pealkiri*)

mille juhendaja on Helle Hein,

(*juhendaja nimi*)

- 1.1.reprodutseerimiseks säilitamise ja üldsusele kättesaadavaks tegemise eesmärgil, sealhulgas digitaalarhiivi DSpace-is lisamise eesmärgil kuni autoriõiguse kehtivuse tähtaja lõppemiseni;
- 1.2.üldsusele kättesaadavaks tegemiseks Tartu Ülikooli veebikeskkonna kaudu, sealhulgas digitaalarhiivi DSpace´i kaudu kuni autoriõiguse kehtivuse tähtaja lõppemiseni.
- 2. olen teadlik, et punktis 1 nimetatud õigused jäävad alles ka autorile.
- 3. kinnitan, et lihtlitsentsi andmisega ei rikuta teiste isikute intellektuaalomandi ega isikuandmete kaitse seadusest tulenevaid õigusi.

Tartus, **11.05.2017**